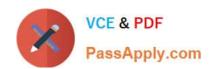

# COG-612<sup>Q&As</sup>

IBM Cognos 10 BI Author

## Pass IBM COG-612 Exam with 100% Guarantee

Free Download Real Questions & Answers PDF and VCE file from:

https://www.passapply.com/COG-612.html

100% Passing Guarantee 100% Money Back Assurance

Following Questions and Answers are all new published by IBM Official Exam Center

- Instant Download After Purchase
- 100% Money Back Guarantee
- 365 Days Free Update
- 800,000+ Satisfied Customers

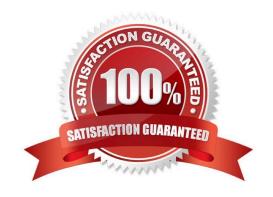

### https://www.passapply.com/COG-612.html

2021 Latest passapply COG-612 PDF and VCE dumps Download

#### **QUESTION 1**

In the report shown in the image,

| Order Details for ActiForme         |               |              |              |                              |          |
|-------------------------------------|---------------|--------------|--------------|------------------------------|----------|
| Petailer name                       | P.evenue      | Order rumber | Date         | Product name                 | Quantity |
| 1 for 1 Sports shop                 | 6,432,250.32  | 600072       | Jan 12, 2004 | Canyon Mule Extreme Backpack | 97       |
| 4 Golf only                         | 5,015,375.54  | 600087       | Feb 9, 2004  | Flicker Lantern              | 158      |
| 4 YourEyes                          | 673,322.36    | 600236       | Mar 8, 200-  | Star Dome                    | 81       |
| Aarhu: Sport                        | 5,999,306.89  | 600238       | Mar 8, 2004  | Sun Blocker                  | 963      |
| Accapamento                         | 6,077,377.8   | 600294       | Apr 12, 2004 | Canyon Mule Clmber Backpack  | 299      |
| Accestrios Importados, S.A. de C.V. | 7,945,373.51  | 600368       | May 10, 2004 | Polar Wave                   | 31       |
| Acquaverde                          | 12,696,927.89 | 600368       | May 10, 2004 | Star Peg                     | 1,152    |
| ActiForme                           | 2,005,590.67  | 600455       | Jun 7, 2004  | Canyon Mule Cooler           | 604      |

users click on the Retailer name in the left and see the related data on the right. What is the technique used to create this report?

- A. Master-detail relationship where the master and the detail is in a separate list
- B. Drill-through definition where one column in a list drills through to a separate list in the same report
- C. Master-detail relationship where the master and the detail is in the same list
- D. Drill-through definition where one column in a list drills through to the same list in the same report

Correct Answer: B

#### **QUESTION 2**

In the report shown,

## https://www.passapply.com/COG-612.html

2021 Latest passapply COG-612 PDF and VCE dumps Download

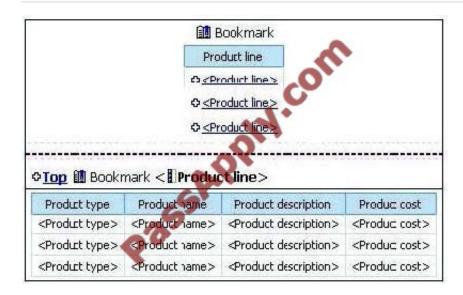

users click on the Product line link to navigate to the specific product line in the list below. Users can also click on the Top link to return to the Product line list at the top of the report. Bookmarks are used to control this drill-through behavior. How is each of the drill-throughs defined for this report to function as described?

- A. Product line drill-through: bookmark source type = Text, where Text =Top;Top drill-through: bookmark source type = Data Item Value, where Data Item = Product line
- B. Product line drill-through: bookmark source type = Data Item Label, where Data Item = Product line;Top drill-through: bookmark source type = Text, where Text =Top
- C. Product line drill-through: bookmark source type = Data Item Value, where Data Item = Product line; Top drill-through: bookmark source type = Text, where Text = Top
- D. Product line drill-through: bookmark source type = Text, where Text = Top;Top drill-through: bookmark source type = Data Item Value, where Data Item = Product line

Correct Answer: C

#### **QUESTION 3**

In Report Studio, if an author adds a prompt to a report page containing a list, how can the author prevent an automatically generated prompt from appearing when the report runs?

- A. Add a Static Choice
- B. Specify a Default Selection
- C. Set the Auto-Submit property to Yes
- D. Change the Required property to No

Correct Answer: B

#### https://www.passapply.com/COG-612.html 2021 Latest passapply COG-612 PDF and VCE dumps Download

#### **QUESTION 4**

An author creates a report in Report Studio. The report contains a parameter for the Product line query item. The author wants to let users drill through to this report from a variety of reports created using the GO Data Warehouse (query) package. To ensure that this target report contains data for the appropriate products, the author wants to limit the report cells that users can drill through from in source reports. What must the author do when creating the drill-through definition?

- A. Set the Product line query item as the target of the drill-through definition.
- B. Set the Product line query item as the scope of the drill-through definition.
- C. Add a parameter for the Product line query to the drill-through definition.
- D. Delete all data items except for the Product line query item from the drill-through definition.

Correct Answer: B

#### **QUESTION 5**

In a Report Studio report, to add white space around text within a block, which of the following properties must be set to the block?

- A. Positioning
- B. Size and Overflow
- C. Padding
- D. Margin

Correct Answer: C

Latest COG-612 Dumps

COG-612 VCE Dumps

COG-612 Study Guide

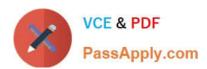

To Read the Whole Q&As, please purchase the Complete Version from Our website.

# Try our product!

100% Guaranteed Success

100% Money Back Guarantee

365 Days Free Update

**Instant Download After Purchase** 

24x7 Customer Support

Average 99.9% Success Rate

More than 800,000 Satisfied Customers Worldwide

Multi-Platform capabilities - Windows, Mac, Android, iPhone, iPod, iPad, Kindle

We provide exam PDF and VCE of Cisco, Microsoft, IBM, CompTIA, Oracle and other IT Certifications. You can view Vendor list of All Certification Exams offered:

https://www.passapply.com/allproducts

## **Need Help**

Please provide as much detail as possible so we can best assist you. To update a previously submitted ticket:

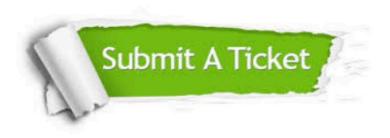

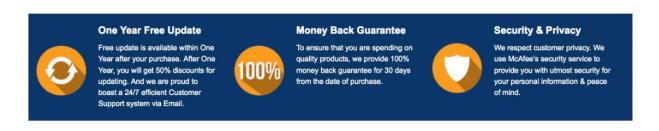

Any charges made through this site will appear as Global Simulators Limited.

All trademarks are the property of their respective owners.

Copyright © passapply, All Rights Reserved.